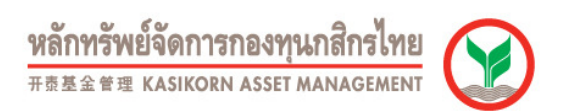

# How to apply K-Cyber Invest

## How to apply for K-Cyber Invest

 $\overline{a}$ 

There are 2 following ways to apply for K-Cyber Invest;

- 1. Online registration via K-Cyber Service without any documents (For user who had K-Cyber Banking only)
- 2. Contact Kasikorn bank branch or fund distributor to fill the application form.

#### 1. Online registration via K-Cyber Service without any documents

1. Go to www.kasikornasset.com>>Click Tab "Log In" and then login to the system via "K-Cyber" with User ID and Password for

#### K-Cyber Banking

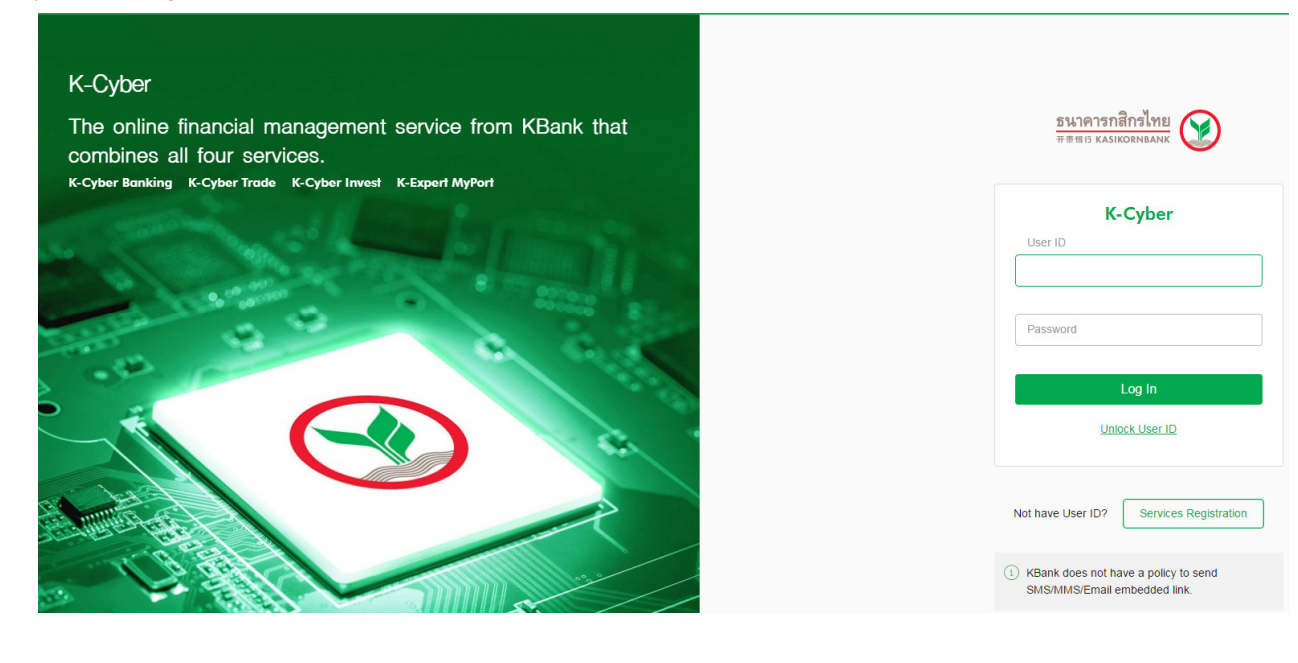

2.Click "K-Cyber Invest" Tab and then click "Click here"

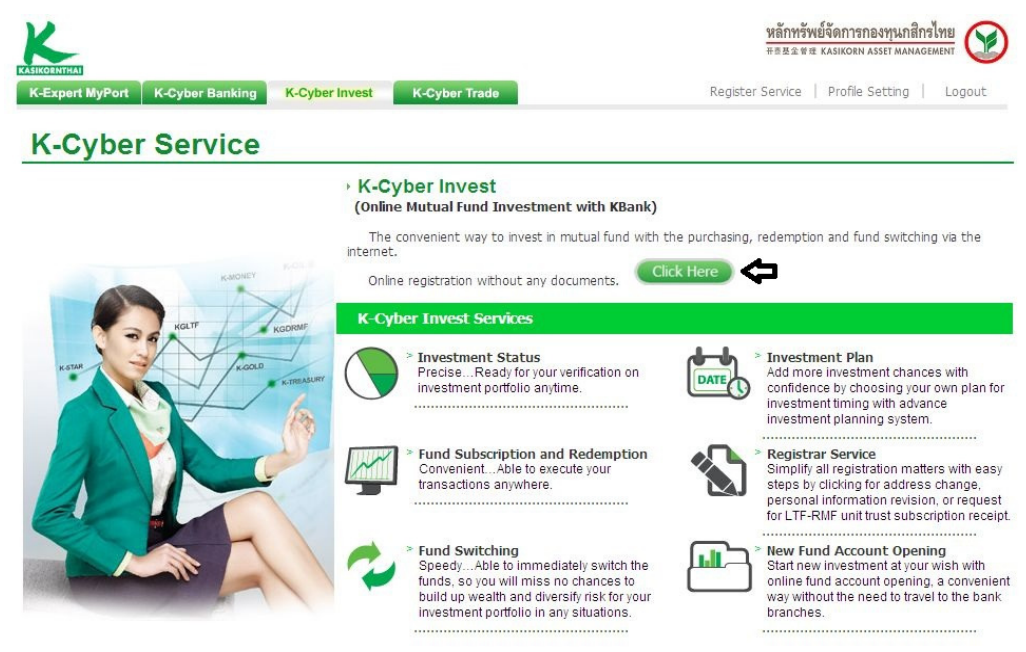

บริการทุกระดับประทับใจ

@2013 KASIKORNBANK PCL. All rights reserved

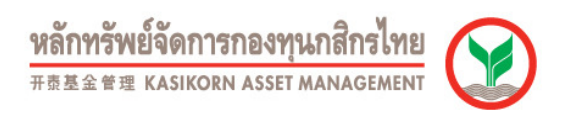

3. The system will display "Terms and Conditions of K-Cyber Invest" Read the terms and conditions and choose

"I agree to the above terms and conditions" then click "OK"

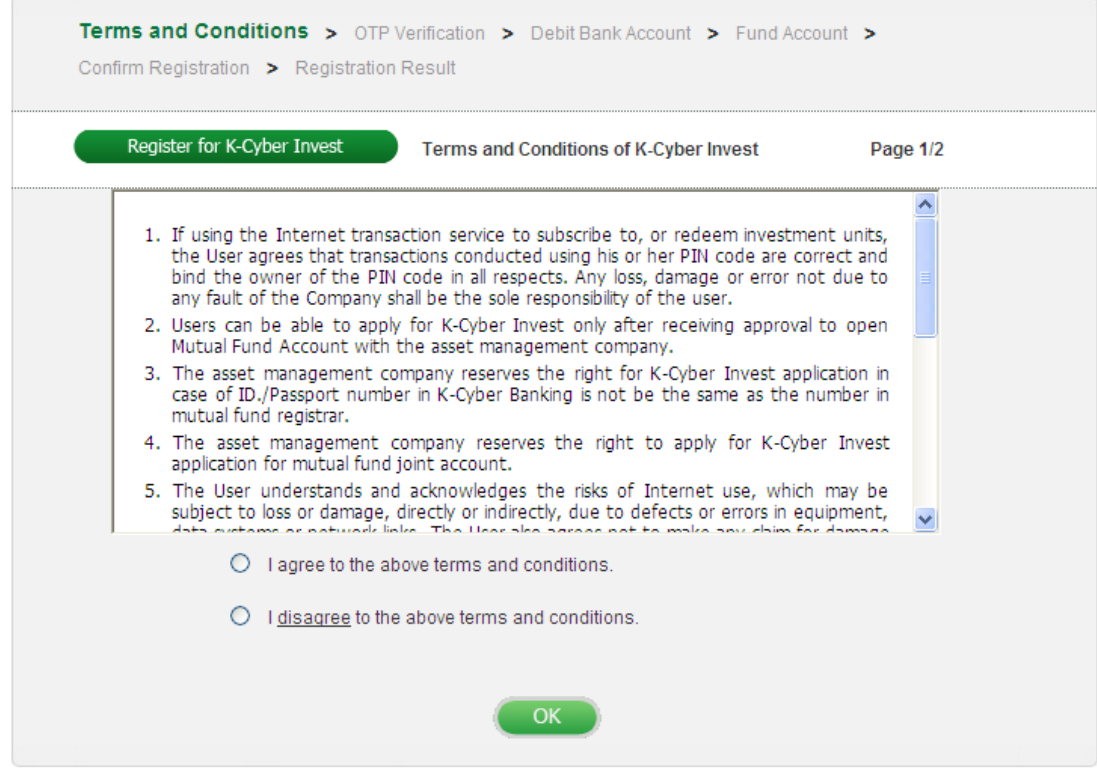

4. The system will display "Terms and Conditions of K-Cyber Service"Read the terms and conditions and choose

"I agree to the above terms and conditions" then click "OK"

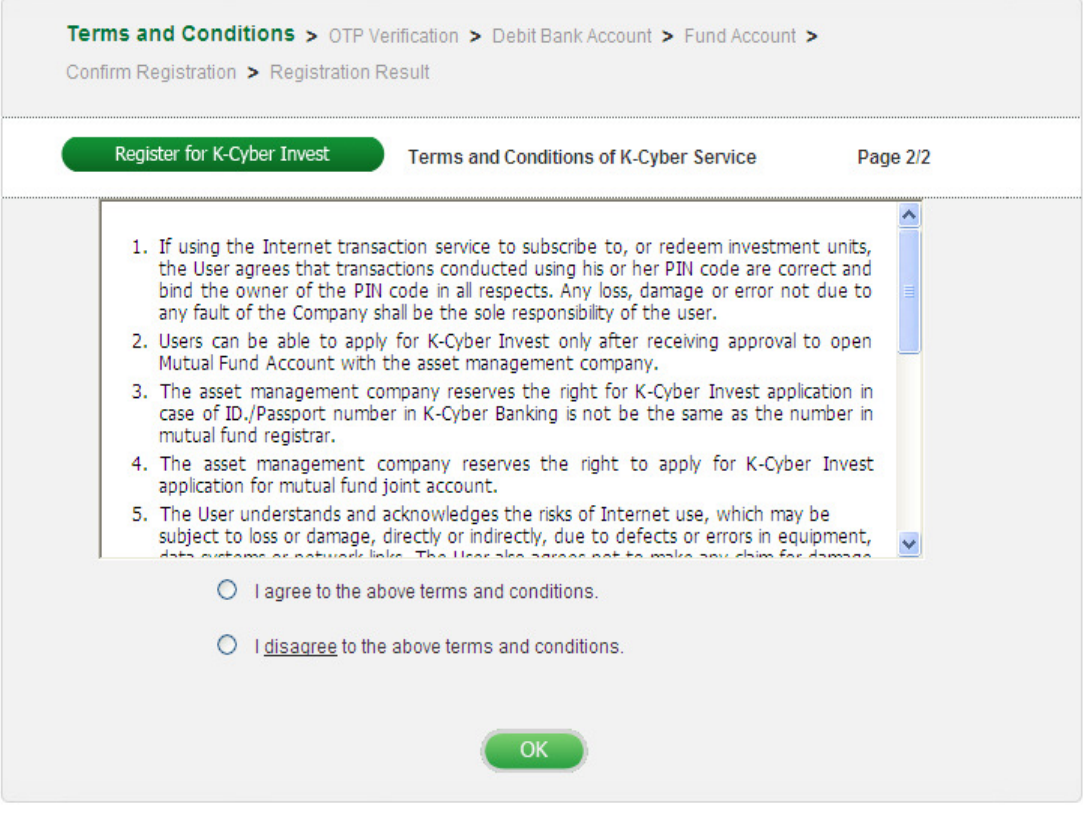

หลักทรัพย์จัดการกองทุนกสิกรไทย 开泰基金管理 KASIKORN ASSET MANAGEMENT

5. The system will display "OTP Verification"Click "Get OTP". The system will send SMS-OTP to your mobile phone and

then enter the six-digits OTP into SMS-OTP input box and click "Confirm"

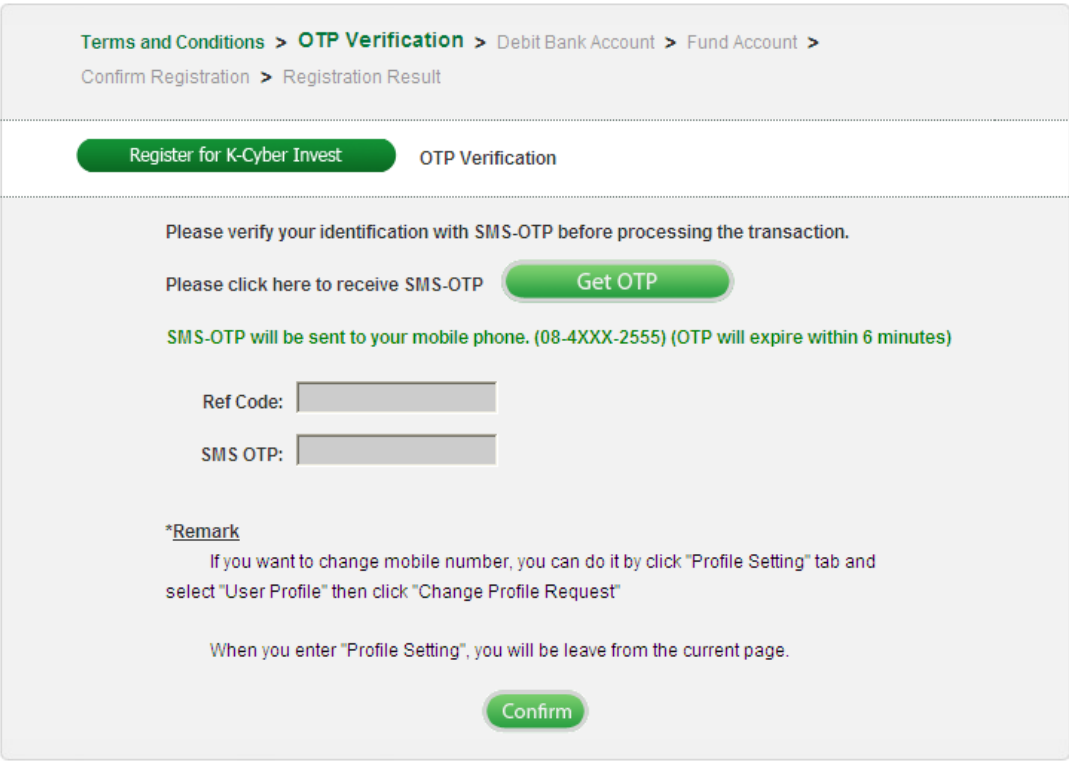

6.The system will display "Debit Bank Account". Select Debit Bank Account for fund purchased via K-Cyber Invest.

(Maximum 3 accounts) and then click "OK" (The system will display all existing Debit Bank Accounts in K-Cyber Banking)

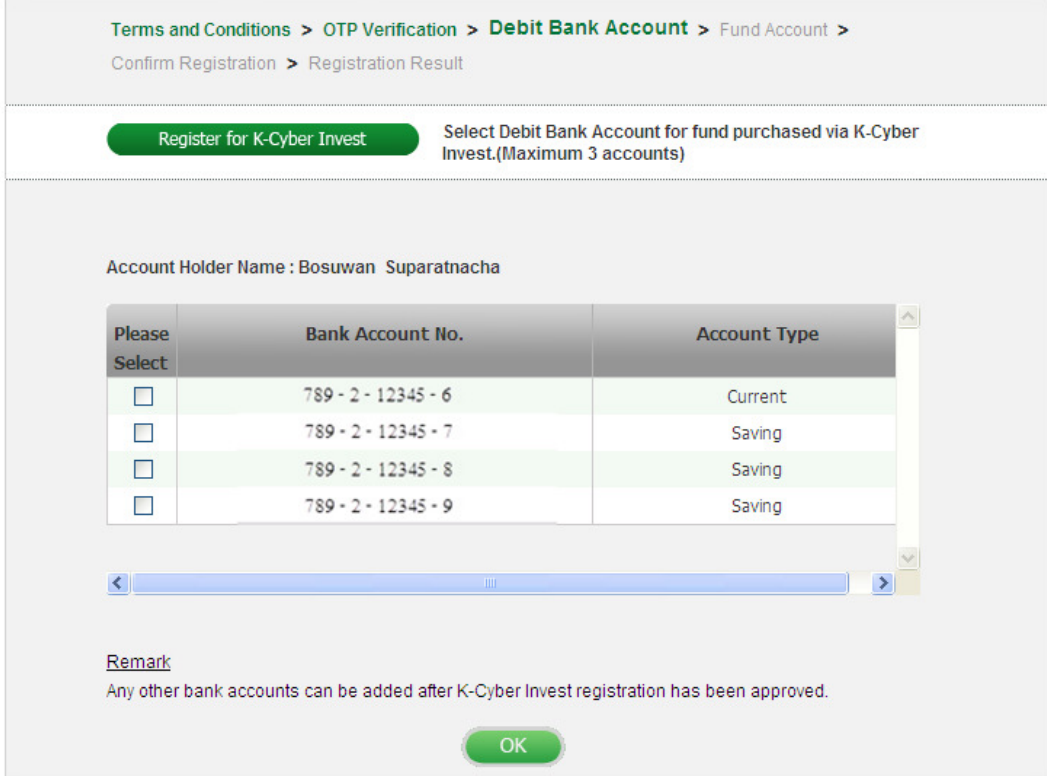

<mark>หลักทรัพย์จัดการกองทุนกสิกรไทย</mark><br>###### KASIKORN ASSET MANAGEMENT

7. The system will display "Fund Account". Select Registered Fund Account (Maximum 10 accounts) and then click "OK"

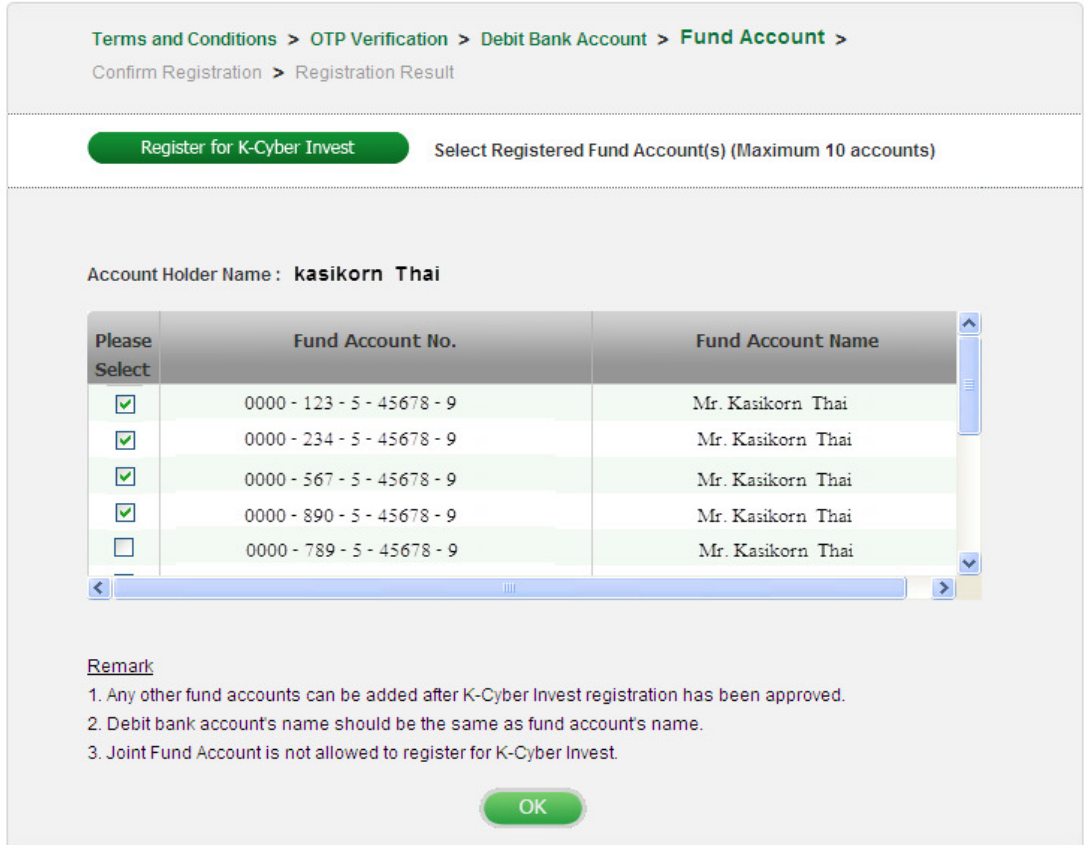

\*\* Remarks: In case of the fund account cannot be retrieve on the screen, the system will let user to input fund account number applied for the service.

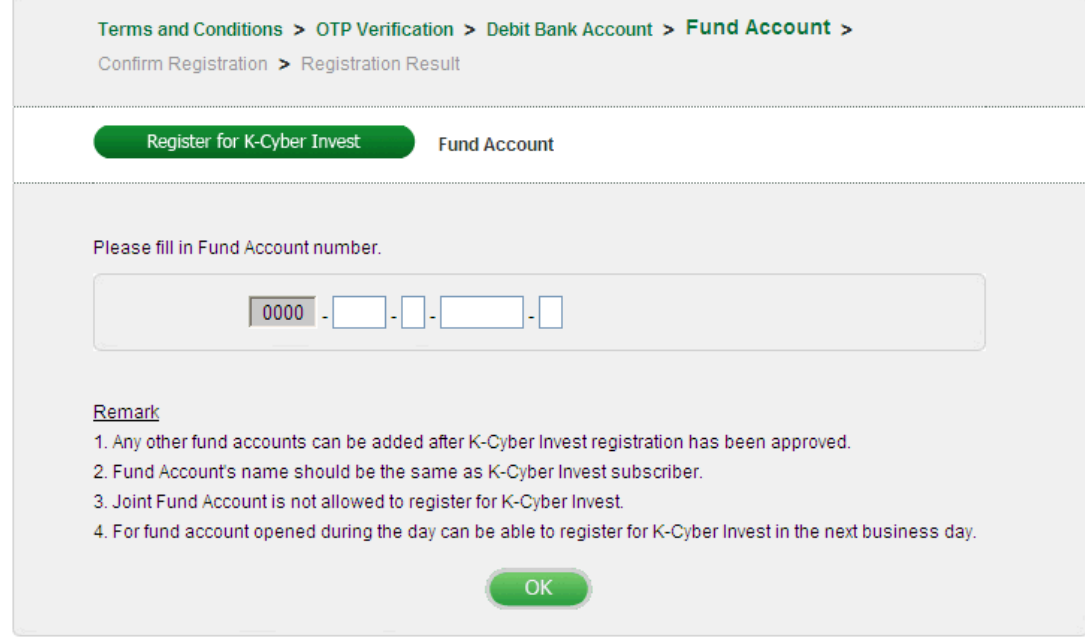

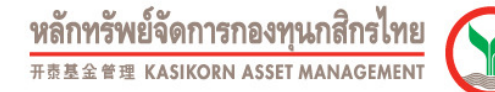

8. The System will display "Confirm Registration". Check and verify the accuracy then press "OK" to confirm

K-Cyber Invest registration.

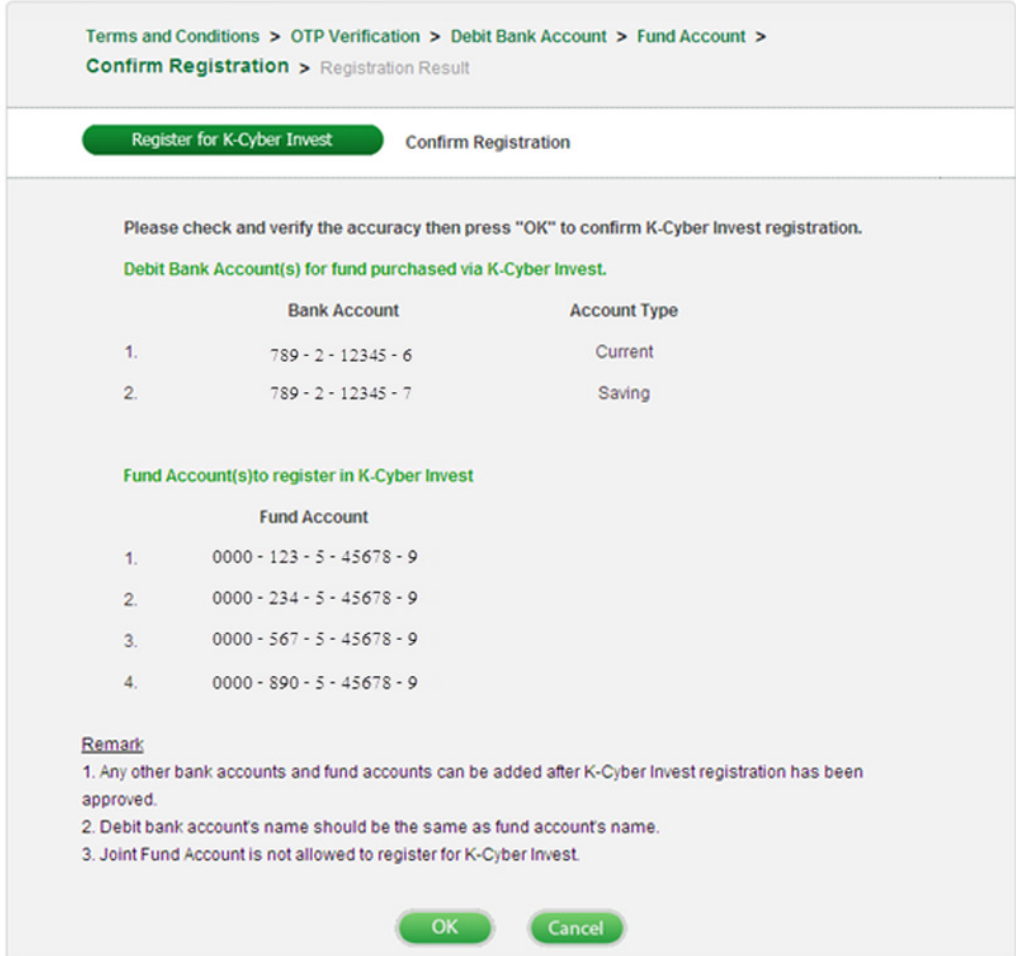

9. The system will display "Registration Result". Registration for K-Cyber Invest has been approved.

Access to the Service by using K-Cyber Service User ID and Password to login to the service by click "Login"

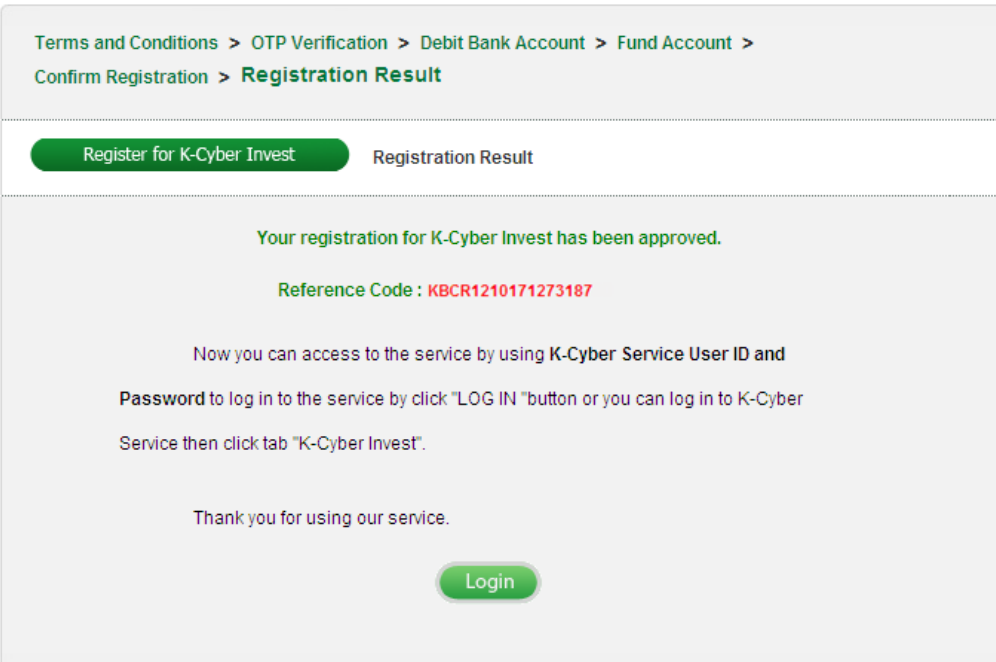

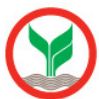

The system will send result of K-Cyber Invest Registration via email.

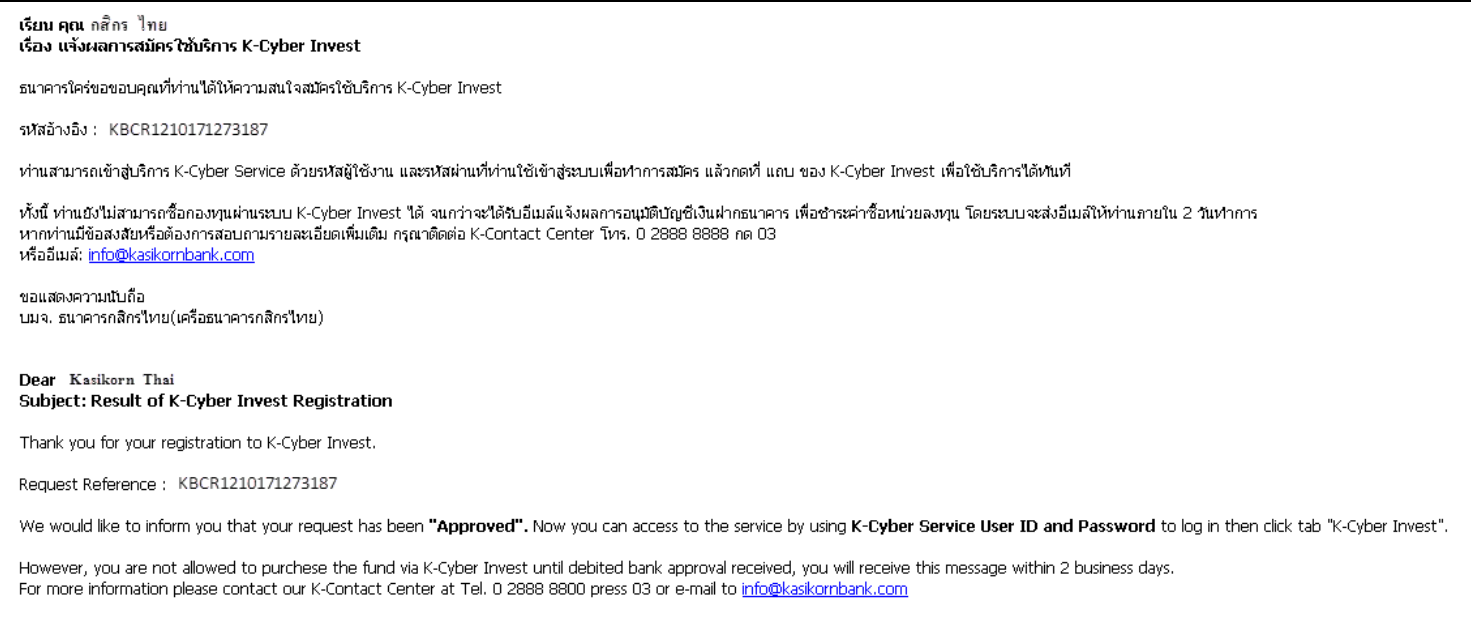

Yours sincerely,<br>KASIKORNBANK, PCL.

User shall be received the approved message of debit bank account for fund purchased via e-mail within 2 business days from the

date of K-Cyber Invest registration.

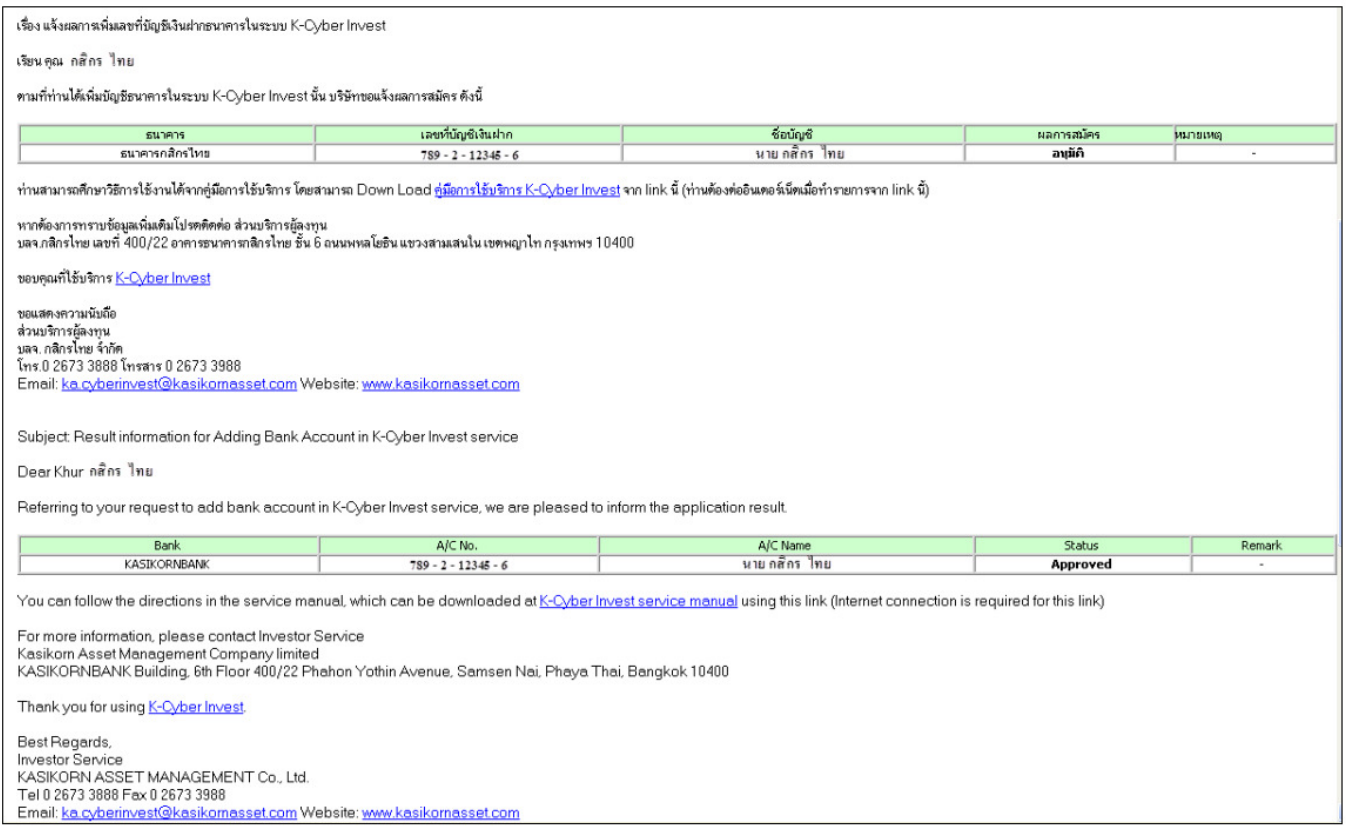

## Conditions of application

- 1.1 Applicants need to have K-Cyber Banking.
- 1.2 Applicants need to have fund account at least 1 account.
- 1.3 Applicants have never been approved K-Cyber Invest.
- 1.4 Joint fund account is not allowed to apply for K-Cyber Invest.
- 1.5 Fund account type of Juristic Person is not allowed to apply for K-Cyber Invest.

## How to know the application approved, time and password for K-Cyber Invest

 - After online applied for K-Cyber Invest, user can access to the service immediately by using the same User ID and Password as K-Cyber Banking (Automatically service merged). By this step, user will not be approved to purchase investment units in K-Cyber Invest until approved debit bank account for fund purchased message via e-mail.

หลักทรัพย์จัดการกองทุนกสิกรไทย 基金管理 KASIKORN ASSET MANAGEMEN

 - User shall be received the approved message of debit bank account for fund purchased via e-mail within 2 business days from the date of K-Cyber Invest registration.

#### 2. Contact Kasikorn bank branch or fund distributor to fill the application form.

#### Conditions of application

- 2.1 Applicants need to have fund account at least 1 account.
- 2.2 Applicants need to have mobile number and e-mail address
- 2.3 Joint fund account is not allowed to apply for K-Cyber Invest.
- 2.4 Fund account type of Juristic Person is not allowed to apply for K-Cyber Invest.

## Documents required for application

- 1. Internet Transaction Application Form
- 2. Bank Account Debit Request Form
- 3. A certified copy of your National ID card or passport.
- 4. A certified copy of the front page of the fund account passbook

(In the case that you have more than 1 sub account in each account, you can copy the front page of either sub)

- 5. A copy of the front page of the bank account passbook which applied for account debiting.
- 6. A copy of company certificate (Juristic Person)
- 7. A certified copy of the authorized signatory's national ID card or passport (Juristic Person)

Remark: For the above mention, documents should be cleared and certified by the same signature appeared in the application form and bank account passbook.

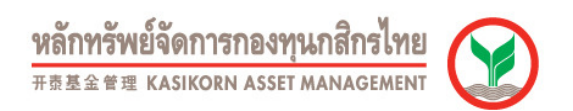

## How to know the application approved, time and password for K-Cyber Invest

- After the company completely received all application documents, user will be received an approved message via e-mail within 4 business days.

(User can access to K-Cyber Invest but fund purchased will not be approved until approved message of debit bank account received via an e-mail.)

- User shall be received the approved message of debit bank account for fund purchased via an e-mail. Details are as followed;

- (1) Debit bank account applied via ATM will be approved within 2 business days.
- (2) Debit bank account applied by document sent to the company will be approved within 2 weeks.

Remark: User can purchase the LTF/RMF investment unit with KASIKORN credit card before debit bank account received.